#### <span id="page-0-1"></span><span id="page-0-0"></span>Introduzione a LATFX Seconda lezione

#### Pietro Donatis

#### Liceo Linguistico Statale "Ninni Cassarà"

#### 14 febbraio 2017

#### Argomenti della lezione

#### <sup>1</sup> [Oggetti mobili](#page-2-0)

- [Come e dove inserirli](#page-2-0)
- [Tabelle](#page-12-0)
- **•** [Figure](#page-24-0)
- [Personalizzare L](#page-36-0)ATEX
	- [Nuovi comandi](#page-36-0)
	- [Nuovi ambienti](#page-47-0)
- <sup>3</sup> [Cos'altro si può fare](#page-55-0)
	- **•** [Riferimenti incrociati](#page-55-0)
- [Citazioni fuori corpo](#page-67-0)
- [La gestione della pagina](#page-70-0)
- [Gli indici](#page-92-0)
- [La bibliografia](#page-112-0)
- [Ulteriori possibilità](#page-129-0)
	- [Alfabeti diversi](#page-129-0)
	- **•** [Divertimenti](#page-152-0)

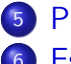

- **[Presentazioni](#page-164-0)**
- **[Esercizi](#page-165-0)**

[Oggetti mobili](#page-2-0)

<span id="page-2-0"></span>[Personalizzare L](#page-36-0)ATEX [Cos'altro si può fare](#page-55-0) [Ulteriori possibilità](#page-129-0) [Presentazioni](#page-164-0) [Esercizi](#page-165-0)

[Come e dove inserirli](#page-2-0)

[Tabelle](#page-12-0) [Figure](#page-24-0)

OGGETTI MOBILI Come e dove inserirli

Pietro Donatis [Introduzione a L](#page-0-0)ATEX

### Tabelle e figure

[Come e dove inserirli](#page-2-0) [Tabelle](#page-12-0) [Figure](#page-24-0)

Possono essere collocate esattamente nella preferita posizione del testo.

[Come e dove inserirli](#page-2-0) [Tabelle](#page-12-0) [Figure](#page-24-0)

## Tabelle e figure

Possono essere collocate esattamente nella preferita posizione del testo.

Tuttavia LATEX è capace di inserire l'oggetto nella posizione ottimale.

[Come e dove inserirli](#page-2-0) [Tabelle](#page-12-0) [Figure](#page-24-0)

### Tabelle e figure

Possono essere collocate esattamente nella preferita posizione del testo.

Tuttavia LATEX è capace di inserire l'oggetto nella posizione ottimale. In questo senso tali oggetti sono detti mobili.

[Come e dove inserirli](#page-2-0) [Tabelle](#page-12-0) **[Figure](#page-24-0)** 

### L'ambiente

Per l'inserimento di una tabella mobile

[Come e dove inserirli](#page-2-0) [Tabelle](#page-12-0) [Figure](#page-24-0)

#### L'ambiente

Per l'inserimento di una tabella mobile

```
\begin{table}[opzioni]
          ...
\end{table}
```
Per l'inserimento di una figura mobile

[Come e dove inserirli](#page-2-0) [Tabelle](#page-12-0) [Figure](#page-24-0)

#### L'ambiente

Per l'inserimento di una tabella mobile

```
\begin{table}[opzioni]
          ...
\end{table}
```
Per l'inserimento di una figura mobile

```
\begin{figure}[opzioni]
          ...
\end{figure}
```
[Come e dove inserirli](#page-2-0) [Tabelle](#page-12-0) [Figure](#page-24-0)

#### Le opzioni

Danno la possibilità di esprimere la nostra preferenza sulla posizione dell'oggetto

- h qui (here)
- $\bullet$  t in cima alla pagina (top)
- **• b** in fondo alla pagina (bottom)
- p in una pagina apposita (page)

Se ne possono indicare piú di una in ordine di preferenza.

[Come e dove inserirli](#page-2-0) [Tabelle](#page-12-0) [Figure](#page-24-0)

#### Forzare un posizionamento

Se si vuole a tutti i costi posizionare l'oggetto mobile in un dato punto si usa l'opzione

 $[h!]$ 

[Come e dove inserirli](#page-2-0) [Tabelle](#page-12-0) [Figure](#page-24-0)

#### Forzare un posizionamento

Se si vuole a tutti i costi posizionare l'oggetto mobile in un dato punto si usa l'opzione

 $[h!]$ 

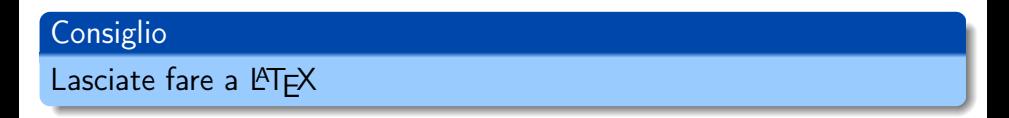

Pietro Donatis [Introduzione a L](#page-0-0)ATEX

[Oggetti mobili](#page-2-0)

<span id="page-12-0"></span>[Personalizzare L](#page-36-0)ATEX [Cos'altro si può fare](#page-55-0) [Ulteriori possibilità](#page-129-0) [Presentazioni](#page-164-0) [Esercizi](#page-165-0)

[Come e dove inserirli](#page-2-0) [Tabelle](#page-12-0) **[Figure](#page-24-0)** 

OGGETTI MOBILI Tabelle

Pietro Donatis [Introduzione a L](#page-0-0)ATEX

[Oggetti mobili](#page-2-0) [Personalizzare L](#page-36-0)ATEX [Cos'altro si può fare](#page-55-0) [Ulteriori possibilità](#page-129-0)

> [Presentazioni](#page-164-0) [Esercizi](#page-165-0)

[Come e dove inserirli](#page-2-0) **[Tabelle](#page-12-0)** [Figure](#page-24-0)

#### Un esempio

```
\begin{tabular}{@{}llc@{}}
\multicolumn{3}{c}{Men\'u}\\hline
\multicolumn{2}{c}{Piatto}
        & Prezzo\cup\chicline{1-2}
Tipo & Descrizione & \\
\hline
Pasta & al pomodoro & 6,50\& al pesto & 8,00\\
Bistecca & di manzo & 14,00\\
Crostata \& \& 6.00\\
\hline
\end{tabular}
```
[Come e dove inserirli](#page-2-0) **[Tabelle](#page-12-0)** [Figure](#page-24-0)

#### Un esempio

```
\begin{tabular}{@{}llc@{}}
\multicolumn{3}{c}{Men\'u}\\hline
\multicolumn{2}{c}{Piatto}
        & Prezzo\cup\chicline{1-2}
Tipo & Descrizione & \\
\hline
Pasta & al pomodoro & 6,50\& al pesto & 8,00\\
Bistecca & di manzo & 14,00\\
Crostata \& \& 6.00\\
\hline
\end{tabular}
```
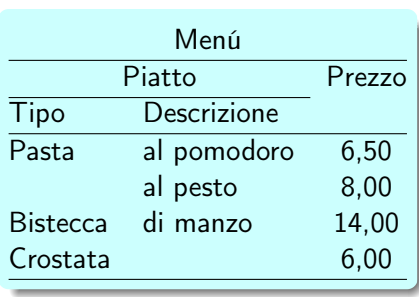

[Come e dove inserirli](#page-2-0) **[Tabelle](#page-12-0)** [Figure](#page-24-0)

# Righe verticali

```
\begin{equation} \begin{tabular}{|l|lc|}\\
\multicolumn{3}{c}{Men\'u}\\
\hline
Tipo & Descrizione & Prezzo\\
\hline
Pasta & pomodoro & 6,50 \
 & pesto & 8,00 \\
Bistecca & manzo & 14,00 \setminusCrostata & & 6,00 \ \backslash \backslash\hline
\end{tabular}
```
[Come e dove inserirli](#page-2-0) **[Tabelle](#page-12-0)** [Figure](#page-24-0)

# Righe verticali

```
\begin{equation} \begin{tabular}{|l|lc|}\\
\multicolumn{3}{c}{Men\'u}\\
\hline
Tipo & Descrizione & Prezzo\\
\hline
Pasta & pomodoro & 6,50 \
 & pesto & 8,00 \\
Bistecca & manzo & 14,00 \backslashCrostata & & 6,00 \\
\hline
\end{tabular}
```
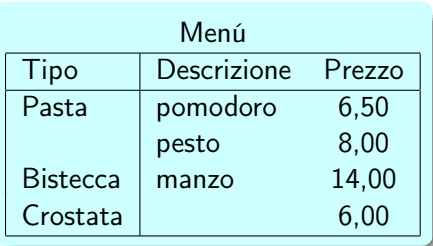

[Come e dove inserirli](#page-2-0) **[Tabelle](#page-12-0)** [Figure](#page-24-0)

# Righe verticali

```
\begin{equation} \begin{tabular}{|l|lc|}\\
\multicolumn{3}{c}{Men\'u}\\
\hline
Tipo & Descrizione & Prezzo\\
\hline
Pasta & pomodoro & 6,50 \\
 & pesto & 8,00 \\
Bistecca & manzo & 14,00 \backslashCrostata & & 6,00 \\
\hline
\end{tabular}
```
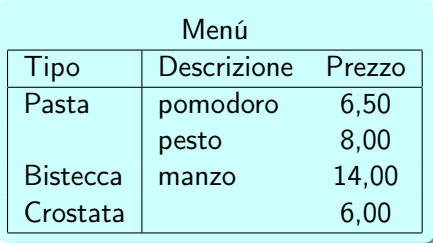

#### **Consiglio**

#### Non usatele.

[Come e dove inserirli](#page-2-0) [Tabelle](#page-12-0) **[Figure](#page-24-0)** 

# La didascalia

Viene inserita, in ambiente table, con il comando

[Come e dove inserirli](#page-2-0) [Tabelle](#page-12-0) [Figure](#page-24-0)

### La didascalia

Viene inserita, in ambiente table, con il comando

\caption{didascalia}

[Come e dove inserirli](#page-2-0) **[Tabelle](#page-12-0)** [Figure](#page-24-0)

# La didascalia

Viene inserita, in ambiente table, con il comando

```
\caption{didascalia}
```

```
\begin{table}[htb]
\begin{tabular}{lc}
\hline
mare & blu\\
prato & verde\\
\hline
\end{tabular}
\caption{Colori}
\label{tab:colori}
\end{table}
```
[Come e dove inserirli](#page-2-0) [Tabelle](#page-12-0) [Figure](#page-24-0)

# La didascalia

Viene inserita, in ambiente table, con il comando

```
\caption{didascalia}
```

```
\begin{table}[htb]
\begin{tabular}{lc}
\hline
mare & blu\\
prato & verde\\
\hline
\end{tabular}
\caption{Colori}
\label{tab:colori}
\end{table}
```
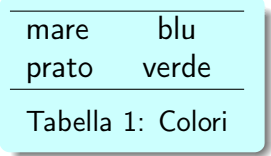

[Come e dove inserirli](#page-2-0) [Tabelle](#page-12-0) **[Figure](#page-24-0)** 

#### Pacchetti utili

Nella gestione delle tabelle possono essere utili i seguenti pacchetti

[Come e dove inserirli](#page-2-0) [Tabelle](#page-12-0) [Figure](#page-24-0)

#### Pacchetti utili

#### Nella gestione delle tabelle possono essere utili i seguenti pacchetti

- **o** booktabs
- o multirow
- array
- tabularx
- **e** colortbl
- · · ·

[Oggetti mobili](#page-2-0)

<span id="page-24-0"></span>[Personalizzare L](#page-36-0)ATEX [Cos'altro si può fare](#page-55-0) [Ulteriori possibilità](#page-129-0) [Presentazioni](#page-164-0) [Esercizi](#page-165-0)

[Come e dove inserirli](#page-2-0) [Tabelle](#page-12-0) [Figure](#page-24-0)

# OGGETTI MOBILI Figure

Pietro Donatis [Introduzione a L](#page-0-0)ATEX

[Come e dove inserirli](#page-2-0) [Tabelle](#page-12-0) [Figure](#page-24-0)

#### Tipi di figure accettate

LATEX riconosce solo immagini in formato .eps.

[Come e dove inserirli](#page-2-0) **[Tabelle](#page-12-0)** [Figure](#page-24-0)

#### Tipi di figure accettate

 $\text{PT}$ FX riconosce solo immagini in formato .eps.

PDFLATEX riconosce i formati .pdf, .jpg e .png.

[Come e dove inserirli](#page-2-0) [Tabelle](#page-12-0) [Figure](#page-24-0)

#### Tipi di figure accettate

LATEX riconosce solo immagini in formato .eps.

PDFLATEX riconosce i formati .pdf, .jpg e .png.

Esistono vari programmi di conversione da un formato ad un altro.

[Come e dove inserirli](#page-2-0) [Tabelle](#page-12-0) [Figure](#page-24-0)

### Tipi di figure accettate

LATEX riconosce solo immagini in formato .eps.

PDFLATEX riconosce i formati .pdf, .jpg e .png.

Esistono vari programmi di conversione da un formato ad un altro.

Per produrre le figure usando PT<sub>F</sub>X si possono utilizzare i pacchetti pstricks che produce figure da importare

[Come e dove inserirli](#page-2-0) [Tabelle](#page-12-0) [Figure](#page-24-0)

### Tipi di figure accettate

LATEX riconosce solo immagini in formato .eps.

PDFLATEX riconosce i formati .pdf, .jpg e .png.

Esistono vari programmi di conversione da un formato ad un altro.

Per produrre le figure usando PT<sub>F</sub>X si possono utilizzare i pacchetti pstricks che produce figure da importare (Geogebra può generare il codice pstricks);

[Come e dove inserirli](#page-2-0) [Tabelle](#page-12-0) [Figure](#page-24-0)

### Tipi di figure accettate

 $\text{PT}$ FX riconosce solo immagini in formato .eps.

PDFLATEX riconosce i formati .pdf, .jpg e .png.

Esistono vari programmi di conversione da un formato ad un altro.

Per produrre le figure usando PT<sub>F</sub>X si possono utilizzare i pacchetti

pstricks che produce figure da importare (Geogebra può generare il codice pstricks);

tikz che genera le figura direttamente nel documento che si sta scrivendo.

[Come e dove inserirli](#page-2-0) [Tabelle](#page-12-0) [Figure](#page-24-0)

#### Inclusione delle figure

Si usa il pacchetto graphicx, e il comando

\includegraphics[opzione=valore]{nomefigura}

[Come e dove inserirli](#page-2-0) [Tabelle](#page-12-0) [Figure](#page-24-0)

#### Inclusione delle figure

Si usa il pacchetto graphicx, e il comando

\includegraphics[opzione=valore]{nomefigura}

Le opzioni sono:

- width fissa la larghezza
- height fissa l'altezza
- scale fattore di scala della dimensione
- angle ruota in senso antiorario

[Come e dove inserirli](#page-2-0) [Tabelle](#page-12-0) [Figure](#page-24-0)

#### Inclusione delle figure

Si usa il pacchetto graphicx, e il comando

\includegraphics[opzione=valore]{nomefigura}

Le opzioni sono:

- width fissa la larghezza
- height fissa l'altezza
- scale fattore di scala della dimensione
- angle ruota in senso antiorario

#### **Consiglio**

Utilizzare sempre l'ambiente figure.

[Come e dove inserirli](#page-2-0) [Tabelle](#page-12-0) [Figure](#page-24-0)

#### Altre possibilità

Si possono inserire più immagini in una figura, ciascuna con la propria didascalia, utilizzando il pacchetto subfig.

[Come e dove inserirli](#page-2-0) [Tabelle](#page-12-0) [Figure](#page-24-0)

#### Altre possibilità

Si possono inserire più immagini in una figura, ciascuna con la propria didascalia, utilizzando il pacchetto subfig.

Si può inserire una figura 'avvolta' dal testo utilizzando il pacchetto wrapfig

[esempio1](#page-0-1)
[Nuovi comandi](#page-36-0) [Nuovi ambienti](#page-47-0)

# <span id="page-36-0"></span>PERSONALIZZARE LATEX Nuovi comandi

Pietro Donatis [Introduzione a L](#page-0-0)ATEX

[Nuovi comandi](#page-36-0) [Nuovi ambienti](#page-47-0)

### Come fare

Se in un documento si ripete frequentemente un certo comando la cui sintassi è lunga conviene ridefinirlo opportunamente usando i comandi

[Nuovi comandi](#page-36-0) [Nuovi ambienti](#page-47-0)

### Come fare

Se in un documento si ripete frequentemente un certo comando la cui sintassi è lunga conviene ridefinirlo opportunamente usando i comandi

\newcommand{nome}{definizione}

[Nuovi comandi](#page-36-0) [Nuovi ambienti](#page-47-0)

### Come fare

Se in un documento si ripete frequentemente un certo comando la cui sintassi è lunga conviene ridefinirlo opportunamente usando i comandi

\newcommand{nome}{definizione} \newcommand{nome}[argomenti]{definizione}

[Nuovi comandi](#page-36-0) [Nuovi ambienti](#page-47-0)

### Come fare

Se in un documento si ripete frequentemente un certo comando la cui sintassi è lunga conviene ridefinirlo opportunamente usando i comandi

\newcommand{nome}{definizione} \newcommand{nome}[argomenti]{definizione}

Per esempio

\newcommand{\beq}{\begin{equation}}

[Nuovi comandi](#page-36-0) [Nuovi ambienti](#page-47-0)

### Come fare

Se in un documento si ripete frequentemente un certo comando la cui sintassi è lunga conviene ridefinirlo opportunamente usando i comandi

\newcommand{nome}{definizione} \newcommand{nome}[argomenti]{definizione}

Per esempio

\newcommand{\beq}{\begin{equation}} \newcommand{\rosso}[1]{\textcolor{darkred}{#1}}

[Nuovi comandi](#page-36-0) [Nuovi ambienti](#page-47-0)

#### Ridefinire comandi

Nel caso si voglia ridefinire un comando già esistente si devono usare i comandi

[Nuovi comandi](#page-36-0) [Nuovi ambienti](#page-47-0)

#### Ridefinire comandi

Nel caso si voglia ridefinire un comando già esistente si devono usare i comandi

\renewcommand{nome}{definizione}

[Nuovi comandi](#page-36-0) [Nuovi ambienti](#page-47-0)

### Ridefinire comandi

Nel caso si voglia ridefinire un comando già esistente si devono usare i comandi

\renewcommand{nome}{definizione} \renewcommand{nome}[argomenti]{definizione}

[Nuovi comandi](#page-36-0) [Nuovi ambienti](#page-47-0)

### Ridefinire comandi

Nel caso si voglia ridefinire un comando già esistente si devono usare i comandi

\renewcommand{nome}{definizione} \renewcommand{nome}[argomenti]{definizione}

Per esempio

[Nuovi comandi](#page-36-0) [Nuovi ambienti](#page-47-0)

### Ridefinire comandi

Nel caso si voglia ridefinire un comando già esistente si devono usare i comandi

\renewcommand{nome}{definizione} \renewcommand{nome}[argomenti]{definizione}

Per esempio

\renewcommand{\footrulewidth}{0pt}

[Nuovi comandi](#page-36-0) [Nuovi ambienti](#page-47-0)

# <span id="page-47-0"></span>PERSONALIZZARE LATEX Nuovi ambienti

Pietro Donatis [Introduzione a L](#page-0-0)ATEX

[Nuovi comandi](#page-36-0) [Nuovi ambienti](#page-47-0)

### Come fare

È possibile definire anche nuovi ambienti con i comandi

[Nuovi comandi](#page-36-0) [Nuovi ambienti](#page-47-0)

### Come fare

È possibile definire anche nuovi ambienti con i comandi

\newenvironment{nome}{inizio}{fine}

[Nuovi comandi](#page-36-0) [Nuovi ambienti](#page-47-0)

## Come fare

È possibile definire anche nuovi ambienti con i comandi

\newenvironment{nome}{inizio}{fine} \newenvironment{nome}[argomenti]{inizio}{fine}

[Nuovi comandi](#page-36-0) [Nuovi ambienti](#page-47-0)

## Come fare

È possibile definire anche nuovi ambienti con i comandi

\newenvironment{nome}{inizio}{fine} \newenvironment{nome}[argomenti]{inizio}{fine}

Per esempio

[Nuovi comandi](#page-36-0) [Nuovi ambienti](#page-47-0)

## Come fare

È possibile definire anche nuovi ambienti con i comandi

\newenvironment{nome}{inizio}{fine} \newenvironment{nome}[argomenti]{inizio}{fine}

Per esempio

\newenvironment{dimo}{\textsc{Dimostrazione}.\\}  ${\hbox{System} \$ 

[Nuovi comandi](#page-36-0) [Nuovi ambienti](#page-47-0)

## Come fare

È possibile definire anche nuovi ambienti con i comandi

\newenvironment{nome}{inizio}{fine} \newenvironment{nome}[argomenti]{inizio}{fine}

Per esempio

\newenvironment{dimo}{\textsc{Dimostrazione}.\\}  ${\hbox{System} \$ 

Il suo uso è

[Nuovi comandi](#page-36-0) [Nuovi ambienti](#page-47-0)

## Come fare

È possibile definire anche nuovi ambienti con i comandi

\newenvironment{nome}{inizio}{fine} \newenvironment{nome}[argomenti]{inizio}{fine}

Per esempio

\newenvironment{dimo}{\textsc{Dimostrazione}.\\}  ${\hbox{System} \$ 

#### Il suo uso è

\begin{dimo} \dots testo della dimostrazione \dots \end{dimo}

Dimostrazione.

. . . testo della dimostrazione . . .

[Riferimenti incrociati](#page-55-0) [Citazioni fuori corpo](#page-67-0) [La gestione della pagina](#page-70-0) [Gli indici](#page-92-0) [La bibliografia](#page-112-0)

# <span id="page-55-0"></span>COS'ALTRO SI PUÒ FARE Riferimenti incrociati

[Riferimenti incrociati](#page-55-0) [Citazioni fuori corpo](#page-67-0) [La gestione della pagina](#page-70-0) [Gli indici](#page-92-0) [La bibliografia](#page-112-0)

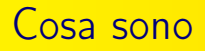

Comandi che permettono di richiamare

capitoli, sezioni, paragrafi, tabelle, figure, equazioni, teoremi, porzioni di testo, pagine, . . .

in un altra parte del testo.

[Riferimenti incrociati](#page-55-0) [Citazioni fuori corpo](#page-67-0) [La gestione della pagina](#page-70-0) [Gli indici](#page-92-0) [La bibliografia](#page-112-0)

#### Come si usano

Il comando per fissare il riferimento è

[Riferimenti incrociati](#page-55-0) [Citazioni fuori corpo](#page-67-0) [La gestione della pagina](#page-70-0) [Gli indici](#page-92-0) [La bibliografia](#page-112-0)

#### Come si usano

Il comando per fissare il riferimento è

\label{etichetta}

Pietro Donatis [Introduzione a L](#page-0-0)ATEX

[Riferimenti incrociati](#page-55-0) [Citazioni fuori corpo](#page-67-0) [La gestione della pagina](#page-70-0) [Gli indici](#page-92-0) [La bibliografia](#page-112-0)

#### Come si usano

Il comando per fissare il riferimento è

\label{etichetta}

I comandi per richiamare il riferimento e la sua pagina sono

[Riferimenti incrociati](#page-55-0) [Citazioni fuori corpo](#page-67-0) [La gestione della pagina](#page-70-0) [Gli indici](#page-92-0) [La bibliografia](#page-112-0)

#### Come si usano

Il comando per fissare il riferimento è

\label{etichetta}

I comandi per richiamare il riferimento e la sua pagina sono

\ref{etichetta} \pageref{etichetta}

[Riferimenti incrociati](#page-55-0) [Citazioni fuori corpo](#page-67-0) [La gestione della pagina](#page-70-0) [Gli indici](#page-92-0) [La bibliografia](#page-112-0)

#### Come si usano

Il comando per fissare il riferimento è

\label{etichetta}

I comandi per richiamare il riferimento e la sua pagina sono

\ref{etichetta} \pageref{etichetta}

#### Si osservi

Il richiamo può essere fatto anche prima dell'oggetto richiamato.

[Riferimenti incrociati](#page-55-0) [Citazioni fuori corpo](#page-67-0) [La gestione della pagina](#page-70-0) [Gli indici](#page-92-0) [La bibliografia](#page-112-0)

#### Come si usano

Il comando per fissare il riferimento è

\label{etichetta}

I comandi per richiamare il riferimento e la sua pagina sono

\ref{etichetta} \pageref{etichetta}

#### Si osservi

Il richiamo può essere fatto anche prima dell'oggetto richiamato. È necessario compilare il documento due volte.

[Riferimenti incrociati](#page-55-0) [Citazioni fuori corpo](#page-67-0) [La gestione della pagina](#page-70-0) [Gli indici](#page-92-0) [La bibliografia](#page-112-0)

#### Come si usano

Il comando per fissare il riferimento è

\label{etichetta}

I comandi per richiamare il riferimento e la sua pagina sono

\ref{etichetta} \pageref{etichetta}

#### Si osservi

Il richiamo può essere fatto anche prima dell'oggetto richiamato. È necessario compilare il documento due volte. Non con TEXstudio.

#### [Riferimenti incrociati](#page-55-0)

[Citazioni fuori corpo](#page-67-0) [La gestione della pagina](#page-70-0) [Gli indici](#page-92-0) [La bibliografia](#page-112-0)

#### Per esempio

Il codice

[Riferimenti incrociati](#page-55-0) [Citazioni fuori corpo](#page-67-0) [La gestione della pagina](#page-70-0) [Gli indici](#page-92-0) [La bibliografia](#page-112-0)

### Per esempio

#### Il codice

```
\section{Leggi di Newton}\label{sec:newton}
La seconda legge della dinamica afferma che
\begin{equation}
\text{Vec } F = m \text{vec } a\label{eq:newton2}
\end{equation}
    ...
Nella sezione \ref{sec:newton} si trova l'equazione
\eqref{eq:newton2}.
```
[Riferimenti incrociati](#page-55-0) [Citazioni fuori corpo](#page-67-0) [La gestione della pagina](#page-70-0) [Gli indici](#page-92-0) [La bibliografia](#page-112-0)

#### Per esempio

#### Produce

. . .

#### 4. Leggi di Newton

La seconda legge della dinamica afferma che  $F = ma$  (4.1)

Nella sezione 4 si trova l'equazione (4.1).

[Riferimenti incrociati](#page-55-0) [Citazioni fuori corpo](#page-67-0) [La gestione della pagina](#page-70-0) [Gli indici](#page-92-0) [La bibliografia](#page-112-0)

# <span id="page-67-0"></span>COS'ALTRO SI PUÒ FARE Citazioni fuori corpo

[Riferimenti incrociati](#page-55-0) [Citazioni fuori corpo](#page-67-0) [La gestione della pagina](#page-70-0) [Gli indici](#page-92-0) [La bibliografia](#page-112-0)

#### Si usa l'ambiente quote

La prima legge della dinamica afferma che \begin{quote} Corpus omne perseverare in statu suo quiescendi vel movendi uniformiter in directum, nisi quatenus a viribus impressis cogitur statum illum mutare. \end{quote} ed è nota con il nome di \textbf{principio di inerzia}

[Riferimenti incrociati](#page-55-0) [Citazioni fuori corpo](#page-67-0) [La gestione della pagina](#page-70-0) [Gli indici](#page-92-0) [La bibliografia](#page-112-0)

#### Si usa l'ambiente quote

```
La prima legge della dinamica afferma che
\begin{quote}
Corpus omne perseverare in statu suo quiescendi vel movendi
uniformiter in directum, nisi quatenus a viribus impressis
cogitur statum illum mutare.
\end{quote}
ed è nota con il nome di \textbf{principio di inerzia}
```
La prima legge della dinamica afferma che

Corpus omne perseverare in statu suo quiescendi vel movendi uniformiter in directum, nisi quatenus a viribus impressis cogitur statum illum mutare

ed è nota con il nome di principio di inerzia

[Riferimenti incrociati](#page-55-0) [Citazioni fuori corpo](#page-67-0) [La gestione della pagina](#page-70-0) [Gli indici](#page-92-0) [La bibliografia](#page-112-0)

# <span id="page-70-0"></span>COS'ALTRO SI PUÒ FARE La gestione della pagina

Lo stile

[Riferimenti incrociati](#page-55-0) [Citazioni fuori corpo](#page-67-0) [La gestione della pagina](#page-70-0) [Gli indici](#page-92-0) [La bibliografia](#page-112-0)

Si definisce inserendo nel preambolo il comando
Lo stile

[Riferimenti incrociati](#page-55-0) [Citazioni fuori corpo](#page-67-0) [La gestione della pagina](#page-70-0) [Gli indici](#page-92-0) [La bibliografia](#page-112-0)

Si definisce inserendo nel preambolo il comando

\pagestyle{stile}

## Lo stile

[Riferimenti incrociati](#page-55-0) [Citazioni fuori corpo](#page-67-0) [La gestione della pagina](#page-70-0) [Gli indici](#page-92-0) [La bibliografia](#page-112-0)

Si definisce inserendo nel preambolo il comando

\pagestyle{stile}

con le seguenti opzioni:

Lo stile

[Riferimenti incrociati](#page-55-0) [Citazioni fuori corpo](#page-67-0) [La gestione della pagina](#page-70-0) [Gli indici](#page-92-0) [La bibliografia](#page-112-0)

Si definisce inserendo nel preambolo il comando

\pagestyle{stile}

con le seguenti opzioni:

empty plain headings myheadings

[Riferimenti incrociati](#page-55-0) [Citazioni fuori corpo](#page-67-0) [La gestione della pagina](#page-70-0) [Gli indici](#page-92-0) [La bibliografia](#page-112-0)

## Empty e plain

Lo stile empty

Pietro Donatis [Introduzione a L](#page-0-0)ATEX

[Riferimenti incrociati](#page-55-0) [Citazioni fuori corpo](#page-67-0) [La gestione della pagina](#page-70-0) [Gli indici](#page-92-0) [La bibliografia](#page-112-0)

## Empty e plain

Lo stile empty

lascia vuote sia la testatina che il piè di pagina.

Pietro Donatis [Introduzione a L](#page-0-0)ATEX

[Riferimenti incrociati](#page-55-0) [Citazioni fuori corpo](#page-67-0) [La gestione della pagina](#page-70-0) [Gli indici](#page-92-0) [La bibliografia](#page-112-0)

## Empty e plain

Lo stile empty

lascia vuote sia la testatina che il piè di pagina.

Lo stile plain è il predefinito per le classi article e report

[Riferimenti incrociati](#page-55-0) [Citazioni fuori corpo](#page-67-0) [La gestione della pagina](#page-70-0) [Gli indici](#page-92-0) [La bibliografia](#page-112-0)

## Empty e plain

Lo stile empty

lascia vuote sia la testatina che il piè di pagina.

Lo stile plain è il predefinito per le classi article e report

**•** stampa i numeri a piè di pagina in centro;

[Riferimenti incrociati](#page-55-0) [Citazioni fuori corpo](#page-67-0) [La gestione della pagina](#page-70-0) [Gli indici](#page-92-0) [La bibliografia](#page-112-0)

## Empty e plain

Lo stile empty

lascia vuote sia la testatina che il piè di pagina.

Lo stile plain è il predefinito per le classi article e report

- **•** stampa i numeri a piè di pagina in centro;
- lascia vuota la testatina.

**Headings** 

[Riferimenti incrociati](#page-55-0) [Citazioni fuori corpo](#page-67-0) [La gestione della pagina](#page-70-0) [Gli indici](#page-92-0) [La bibliografia](#page-112-0)

#### Lo stile headings è il predefinito nella classe book

[Riferimenti incrociati](#page-55-0) [Citazioni fuori corpo](#page-67-0) [La gestione della pagina](#page-70-0) [Gli indici](#page-92-0) [La bibliografia](#page-112-0)

# **Headings**

Lo stile headings è il predefinito nella classe book lascia il piè di pagina vuoto;

[Riferimenti incrociati](#page-55-0) [Citazioni fuori corpo](#page-67-0) [La gestione della pagina](#page-70-0) [Gli indici](#page-92-0) [La bibliografia](#page-112-0)

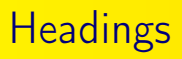

Lo stile headings è il predefinito nella classe book

- lascia il piè di pagina vuoto;
- la testatina della pagina sinistra contiene il numero di pagina e il titolo del capitolo corrente;

[Riferimenti incrociati](#page-55-0) [Citazioni fuori corpo](#page-67-0) [La gestione della pagina](#page-70-0) [Gli indici](#page-92-0) [La bibliografia](#page-112-0)

# **Headings**

Lo stile headings è il predefinito nella classe book

- **·** lascia il piè di pagina vuoto;
- la testatina della pagina sinistra contiene il numero di pagina e il titolo del capitolo corrente;
- la testatina della pagina destra contiene il titolo della sezione corrente e il numero di pagina.

[Riferimenti incrociati](#page-55-0) [Citazioni fuori corpo](#page-67-0) [La gestione della pagina](#page-70-0) [Gli indici](#page-92-0) [La bibliografia](#page-112-0)

# **Myheadings**

Lo stile myheadings è simile al precedente ma consente di specificare il testo delle testatine utilizzando i comandi

[Riferimenti incrociati](#page-55-0) [Citazioni fuori corpo](#page-67-0) [La gestione della pagina](#page-70-0) [Gli indici](#page-92-0) [La bibliografia](#page-112-0)

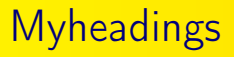

Lo stile myheadings è simile al precedente ma consente di specificare il testo delle testatine utilizzando i comandi

\markboth{destra}{sinistra} \markright{destra}

[Riferimenti incrociati](#page-55-0) [Citazioni fuori corpo](#page-67-0) [La gestione della pagina](#page-70-0) [Gli indici](#page-92-0) [La bibliografia](#page-112-0)

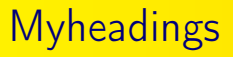

Lo stile myheadings è simile al precedente ma consente di specificare il testo delle testatine utilizzando i comandi

```
\markboth{destra}{sinistra}
\markright{destra}
```
Per personalizzare ulteriormente le testatine si può usare il pacchetto fancyhdr.

[Riferimenti incrociati](#page-55-0) [Citazioni fuori corpo](#page-67-0) [La gestione della pagina](#page-70-0) [Gli indici](#page-92-0) [La bibliografia](#page-112-0)

#### Cambiare le dimensioni della pagina

Una volta scelta la classe con le relative opzioni è quasi sempre meglio lasciar fare a LATFX.

[Riferimenti incrociati](#page-55-0) [Citazioni fuori corpo](#page-67-0) [La gestione della pagina](#page-70-0) [Gli indici](#page-92-0) [La bibliografia](#page-112-0)

#### Cambiare le dimensioni della pagina

Una volta scelta la classe con le relative opzioni è quasi sempre meglio lasciar fare a LAT<sub>E</sub>X.

Tuttavia ogni lunghezza può essere modificata per mezzo del comando

[Riferimenti incrociati](#page-55-0) [Citazioni fuori corpo](#page-67-0) [La gestione della pagina](#page-70-0) [Gli indici](#page-92-0) [La bibliografia](#page-112-0)

#### Cambiare le dimensioni della pagina

Una volta scelta la classe con le relative opzioni è quasi sempre meglio lasciar fare a LAT<sub>E</sub>X.

Tuttavia ogni lunghezza può essere modificata per mezzo del comando

\setlength{lunghezza}{misura}

[Riferimenti incrociati](#page-55-0) [Citazioni fuori corpo](#page-67-0) [La gestione della pagina](#page-70-0) [Gli indici](#page-92-0) [La bibliografia](#page-112-0)

#### Cambiare le dimensioni della pagina

Una volta scelta la classe con le relative opzioni è quasi sempre meglio lasciar fare a  $\angle$ FTFX. Tuttavia ogni lunghezza può essere modificata per mezzo del

comando

\setlength{lunghezza}{misura}

Per esempio

\setlength{textwidth}{16cm}

Un riassunto delle varie dimensioni della pagina si trova in

[Riferimenti incrociati](#page-55-0) [Citazioni fuori corpo](#page-67-0) [La gestione della pagina](#page-70-0) [Gli indici](#page-92-0) [La bibliografia](#page-112-0)

#### Cambiare le dimensioni della pagina

Una volta scelta la classe con le relative opzioni è quasi sempre meglio lasciar fare a  $\angle$ FTFX. Tuttavia ogni lunghezza può essere modificata per mezzo del

comando

\setlength{lunghezza}{misura}

Per esempio

\setlength{textwidth}{16cm}

Un riassunto delle varie dimensioni della pagina si trova in

#### [dimensioni](#page-0-1)

Pietro Donatis [Introduzione a L](#page-0-0)ATEX

[Riferimenti incrociati](#page-55-0) [Citazioni fuori corpo](#page-67-0) [La gestione della pagina](#page-70-0) [Gli indici](#page-92-0) [La bibliografia](#page-112-0)

# <span id="page-92-0"></span>COS'ALTRO SI PUÒ FARE Gli indici

Pietro Donatis [Introduzione a L](#page-0-0)ATEX

[Riferimenti incrociati](#page-55-0) [Citazioni fuori corpo](#page-67-0) [La gestione della pagina](#page-70-0) [Gli indici](#page-92-0) [La bibliografia](#page-112-0)

#### L'indice sommario

Come già visto, si genera con il comando

[Riferimenti incrociati](#page-55-0) [Citazioni fuori corpo](#page-67-0) [La gestione della pagina](#page-70-0) [Gli indici](#page-92-0) [La bibliografia](#page-112-0)

#### L'indice sommario

Come già visto, si genera con il comando

\tableofcontents

[Riferimenti incrociati](#page-55-0) [Citazioni fuori corpo](#page-67-0) [La gestione della pagina](#page-70-0) [Gli indici](#page-92-0) [La bibliografia](#page-112-0)

#### L'indice sommario

Come già visto, si genera con il comando

\tableofcontents

I comandi

[Riferimenti incrociati](#page-55-0) [Citazioni fuori corpo](#page-67-0) [La gestione della pagina](#page-70-0) [Gli indici](#page-92-0) [La bibliografia](#page-112-0)

#### L'indice sommario

Come già visto, si genera con il comando

\tableofcontents

I comandi

\chapter\*{nome}, \section\*{nome}, ...

[Riferimenti incrociati](#page-55-0) [Citazioni fuori corpo](#page-67-0) [La gestione della pagina](#page-70-0) [Gli indici](#page-92-0) [La bibliografia](#page-112-0)

#### L'indice sommario

Come già visto, si genera con il comando

\tableofcontents

I comandi

\chapter\*{nome}, \section\*{nome}, ...

generano titoli non numerati e che non compaiono nell'indice sommario.

[Riferimenti incrociati](#page-55-0) [Citazioni fuori corpo](#page-67-0) [La gestione della pagina](#page-70-0) [Gli indici](#page-92-0) [La bibliografia](#page-112-0)

## L'indice sommario

Come già visto, si genera con il comando

\tableofcontents

I comandi

```
\chapter*{nome}, \section*{nome}, ...
```
generano titoli non numerati e che non compaiono nell'indice sommario.

Per includere una sezione\* nell'indice, si usa il comando

[Riferimenti incrociati](#page-55-0) [Citazioni fuori corpo](#page-67-0) [La gestione della pagina](#page-70-0) [Gli indici](#page-92-0) [La bibliografia](#page-112-0)

## L'indice sommario

Come già visto, si genera con il comando

\tableofcontents

I comandi

```
\chapter*{nome}, \section*{nome}, ...
```
generano titoli non numerati e che non compaiono nell'indice sommario.

Per includere una sezione\* nell'indice, si usa il comando

```
\addcontentsline{toc}{section}{nome}
```
[Riferimenti incrociati](#page-55-0) [Citazioni fuori corpo](#page-67-0) [La gestione della pagina](#page-70-0) [Gli indici](#page-92-0) [La bibliografia](#page-112-0)

#### L'indice analitico: come funziona

Si utilizza il pacchetto makeidx

[Riferimenti incrociati](#page-55-0) [Citazioni fuori corpo](#page-67-0) [La gestione della pagina](#page-70-0) [Gli indici](#page-92-0) [La bibliografia](#page-112-0)

#### L'indice analitico: come funziona

- Si utilizza il pacchetto makeidx
- Si attiva mettendo nel preambolo il comando

\makeindex

[Riferimenti incrociati](#page-55-0) [Citazioni fuori corpo](#page-67-0) [La gestione della pagina](#page-70-0) [Gli indici](#page-92-0) [La bibliografia](#page-112-0)

#### L'indice analitico: come funziona

- Si utilizza il pacchetto makeidx
- Si attiva mettendo nel preambolo il comando

\makeindex

Si genera con il comando

\printindex

[Riferimenti incrociati](#page-55-0) [Citazioni fuori corpo](#page-67-0) [La gestione della pagina](#page-70-0) [Gli indici](#page-92-0) [La bibliografia](#page-112-0)

#### L'indice analitico: come funziona

- Si utilizza il pacchetto makeidx
- Si attiva mettendo nel preambolo il comando

\makeindex

Si genera con il comando

\printindex

Dopo aver compilato il documento con LATEX, si deve compilare con MaKeIndex, e poi ancora, due volte, con LATFX.

[Riferimenti incrociati](#page-55-0) [Citazioni fuori corpo](#page-67-0) [La gestione della pagina](#page-70-0) [Gli indici](#page-92-0) [La bibliografia](#page-112-0)

#### L'indice analitico: come funziona

- Si utilizza il pacchetto makeidx
- Si attiva mettendo nel preambolo il comando

\makeindex

Si genera con il comando

\printindex

Dopo aver compilato il documento con LATEX, si deve compilare con MaKeIndex, e poi ancora, due volte, con LATFX.

Vengono generati i file ausiliari .idx e .ind

[Riferimenti incrociati](#page-55-0) [Citazioni fuori corpo](#page-67-0) [La gestione della pagina](#page-70-0) [Gli indici](#page-92-0) [La bibliografia](#page-112-0)

#### L'indice analitico: i lemmi

Vengono creati con il comando

[Riferimenti incrociati](#page-55-0) [Citazioni fuori corpo](#page-67-0) [La gestione della pagina](#page-70-0) [Gli indici](#page-92-0) [La bibliografia](#page-112-0)

#### L'indice analitico: i lemmi

Vengono creati con il comando

\index{lemma}

[Riferimenti incrociati](#page-55-0) [Citazioni fuori corpo](#page-67-0) [La gestione della pagina](#page-70-0) [Gli indici](#page-92-0) [La bibliografia](#page-112-0)

#### L'indice analitico: i lemmi

Vengono creati con il comando

\index{lemma}

inserito nel punto del testo in cui si trova il lemma e alla cui pagina l'indice analitico farà riferimento.
[Riferimenti incrociati](#page-55-0) [Citazioni fuori corpo](#page-67-0) [La gestione della pagina](#page-70-0) [Gli indici](#page-92-0) [La bibliografia](#page-112-0)

# L'indice analitico: è possibile

creare un sottolemma con il comando

\index{lemma!sottolemma}

[Riferimenti incrociati](#page-55-0) [Citazioni fuori corpo](#page-67-0) [La gestione della pagina](#page-70-0) [Gli indici](#page-92-0) [La bibliografia](#page-112-0)

# L'indice analitico: è possibile

creare un sottolemma con il comando

\index{lemma!sottolemma}

scegliere il carattere del lemma con il comando

\index{lemma@\textsf{lemma}}

[Riferimenti incrociati](#page-55-0) [Citazioni fuori corpo](#page-67-0) [La gestione della pagina](#page-70-0) [Gli indici](#page-92-0) [La bibliografia](#page-112-0)

# L'indice analitico: è possibile

creare un sottolemma con il comando

\index{lemma!sottolemma}

scegliere il carattere del lemma con il comando

\index{lemma@\textsf{lemma}}

scegliere il carattere del numero con il comando

\index{lemma|textbf}

[Riferimenti incrociati](#page-55-0) [Citazioni fuori corpo](#page-67-0) [La gestione della pagina](#page-70-0) [Gli indici](#page-92-0) [La bibliografia](#page-112-0)

# L'indice analitico: è possibile

creare un sottolemma con il comando

\index{lemma!sottolemma}

scegliere il carattere del lemma con il comando

\index{lemma@\textsf{lemma}}

scegliere il carattere del numero con il comando

```
\index{lemma|textbf}
```
creare un rimando con il comando

\index{lemma2|seelemma1}

[Riferimenti incrociati](#page-55-0) [Citazioni fuori corpo](#page-67-0) [La gestione della pagina](#page-70-0) [Gli indici](#page-92-0) [La bibliografia](#page-112-0)

# <span id="page-112-0"></span>COS'ALTRO SI PUÒ FARE La bibliografia

[Riferimenti incrociati](#page-55-0) [Citazioni fuori corpo](#page-67-0) [La gestione della pagina](#page-70-0) [Gli indici](#page-92-0) [La bibliografia](#page-112-0)

#### La scelta piú semplice

Si usa l'ambiente thebibliography con la sintassi

[Riferimenti incrociati](#page-55-0) [Citazioni fuori corpo](#page-67-0) [La gestione della pagina](#page-70-0) [Gli indici](#page-92-0) [La bibliografia](#page-112-0)

## La scelta piú semplice

Si usa l'ambiente thebibliography con la sintassi

```
\begin{thebibliography}{rientro}
\bibitem{etichetta1} testo1
\bibitem{etichetta2} testo2
        ...
\end{thebibliography}
```
[Riferimenti incrociati](#page-55-0) [Citazioni fuori corpo](#page-67-0) [La gestione della pagina](#page-70-0) [Gli indici](#page-92-0) [La bibliografia](#page-112-0)

# La scelta piú semplice

Si usa l'ambiente thebibliography con la sintassi

```
\begin{thebibliography}{rientro}
\bibitem{etichetta1} testo1
\bibitem{etichetta2} testo2
        ...
\end{thebibliography}
```
L'etichetta può essere richiamata nel testo con il comando

\cite{etichetta}

[Riferimenti incrociati](#page-55-0) [Citazioni fuori corpo](#page-67-0) [La gestione della pagina](#page-70-0) [Gli indici](#page-92-0) [La bibliografia](#page-112-0)

#### Un esempio: la sorgente

\begin{thebibliography}{00000} \bibitem{leo:canti} G.Leopardi. Canti. Milano (1987). \bibitem{leo:operette} G.Leopardi. Operette morali. Roma (2011). \bibitem{spippo} Superpippo. Le mie noccioline. Topolinia (1966).

[Riferimenti incrociati](#page-55-0) [Citazioni fuori corpo](#page-67-0) [La gestione della pagina](#page-70-0) [Gli indici](#page-92-0) [La bibliografia](#page-112-0)

## Un esempio: l'output

# **Bibliografia**

[1] G. Leopardi. Canti. Milano (1987). [2] G. Leopardi. Operette morali. Roma (2011). [3] Superpippo. Le mie noccioline. Topolinia (1966).

[Riferimenti incrociati](#page-55-0) [Citazioni fuori corpo](#page-67-0) [La gestione della pagina](#page-70-0) [Gli indici](#page-92-0) [La bibliografia](#page-112-0)

# Un esempio: l'output

# Bibliografia

[1] G. Leopardi. Canti. Milano (1987). [2] G. Leopardi. Operette morali. Roma (2011). [3] Superpippo. Le mie noccioline. Topolinia (1966).

Una voce bibliografica può essere citata nel testo con il comando

\cite{leo:canti}

[Riferimenti incrociati](#page-55-0) [Citazioni fuori corpo](#page-67-0) [La gestione della pagina](#page-70-0) [Gli indici](#page-92-0) [La bibliografia](#page-112-0)

#### Un programma piú versatile

 $\dot{E}$  il programma BIBLATFX

Pietro Donatis [Introduzione a L](#page-0-0)ATEX

[Riferimenti incrociati](#page-55-0) [Citazioni fuori corpo](#page-67-0) [La gestione della pagina](#page-70-0) [Gli indici](#page-92-0) [La bibliografia](#page-112-0)

#### Un programma piú versatile

#### $\dot{E}$  il programma BIBLAT<sub>EX</sub>

I dati di tutti i lemmi da inserire nella bibliografia devono essere inseriti in un file di dato con estensione .bib.

[Riferimenti incrociati](#page-55-0) [Citazioni fuori corpo](#page-67-0) [La gestione della pagina](#page-70-0) [Gli indici](#page-92-0) [La bibliografia](#page-112-0)

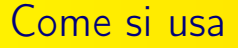

Nel file .bib si inseriscono i dati con la sintassi

[Riferimenti incrociati](#page-55-0) [Citazioni fuori corpo](#page-67-0) [La gestione della pagina](#page-70-0) [Gli indici](#page-92-0) [La bibliografia](#page-112-0)

Come si usa

Nel file .bib si inseriscono i dati con la sintassi

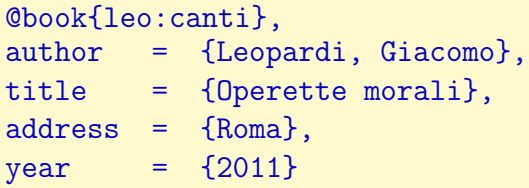

[Riferimenti incrociati](#page-55-0) [Citazioni fuori corpo](#page-67-0) [La gestione della pagina](#page-70-0) [Gli indici](#page-92-0) [La bibliografia](#page-112-0)

Come si usa

Nel file .bib si inseriscono i dati con la sintassi

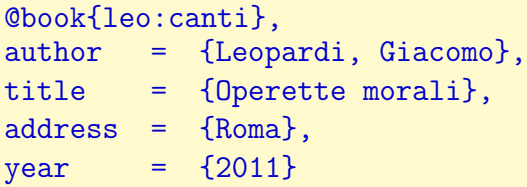

Si fa riferimento a un lemma con il comando

```
\cite{leo:canti}
```
[Riferimenti incrociati](#page-55-0) [Citazioni fuori corpo](#page-67-0) [La gestione della pagina](#page-70-0) [Gli indici](#page-92-0) [La bibliografia](#page-112-0)

# Come si genera

Dopo aver preparato il file prova bib, la bibliografia relativa viene generata con il comando

[Riferimenti incrociati](#page-55-0) [Citazioni fuori corpo](#page-67-0) [La gestione della pagina](#page-70-0) [Gli indici](#page-92-0) [La bibliografia](#page-112-0)

# Come si genera

Dopo aver preparato il file prova bib, la bibliografia relativa viene generata con il comando

\thebibliography{prova}

[Riferimenti incrociati](#page-55-0) [Citazioni fuori corpo](#page-67-0) [La gestione della pagina](#page-70-0) [Gli indici](#page-92-0) [La bibliografia](#page-112-0)

# Come si genera

Dopo aver preparato il file prova.bib, la bibliografia relativa viene generata con il comando

\thebibliography{prova}

Per scegliere lo stile si usa il comando

[Riferimenti incrociati](#page-55-0) [Citazioni fuori corpo](#page-67-0) [La gestione della pagina](#page-70-0) [Gli indici](#page-92-0) [La bibliografia](#page-112-0)

# Come si genera

Dopo aver preparato il file prova.bib, la bibliografia relativa viene generata con il comando

\thebibliography{prova}

Per scegliere lo stile si usa il comando

\bibliographystyle{stile}

[Riferimenti incrociati](#page-55-0) [Citazioni fuori corpo](#page-67-0) [La gestione della pagina](#page-70-0) [Gli indici](#page-92-0) [La bibliografia](#page-112-0)

# Come si genera

Dopo aver preparato il file prova bib, la bibliografia relativa viene generata con il comando

\thebibliography{prova}

Per scegliere lo stile si usa il comando

\bibliographystyle{stile}

#### Un'utile guida all'indirizzo

[http://ctan.mirror.garr.it/mirrors/CTAN/macros/latex/](http://ctan.mirror.garr.it/mirrors/CTAN/macros/latex/contrib/biblatex/doc/biblatex.pdf) [contrib/biblatex/doc/biblatex.pdf](http://ctan.mirror.garr.it/mirrors/CTAN/macros/latex/contrib/biblatex/doc/biblatex.pdf)

[Alfabeti diversi](#page-129-0) [Divertimenti](#page-152-0)

# <span id="page-129-0"></span>ULTERIORI POSSIBILITÀ Alfabeti diversi

[Alfabeti diversi](#page-129-0) [Divertimenti](#page-152-0)

# Greco: i comandi

Occorre configurare babel con il comando

[Alfabeti diversi](#page-129-0) **[Divertimenti](#page-152-0)** 

# Greco: i comandi

Occorre configurare babel con il comando

\usepackage[polutonikogreek,italian]{babel}

L'ultima lingua è quella definita; per passare al greco si può definire il comando

[Alfabeti diversi](#page-129-0) **[Divertimenti](#page-152-0)** 

# Greco: i comandi

Occorre configurare babel con il comando

\usepackage[polutonikogreek,italian]{babel}

L'ultima lingua è quella definita; per passare al greco si può definire il comando

```
\newcommand{\greco}[1]{
\begin{otherlanguage*}{polutonikogreek}#1
\end{otherlanguage*}}
```
[Alfabeti diversi](#page-129-0) **[Divertimenti](#page-152-0)** 

# Greco: i comandi

Occorre configurare babel con il comando

\usepackage[polutonikogreek,italian]{babel}

L'ultima lingua è quella definita; per passare al greco si può definire il comando

```
\newcommand{\greco}[1]{
\begin{otherlanguage*}{polutonikogreek}#1
\end{otherlanguage*}}
```
\greco{kal'os k>agaj'oc}

[Alfabeti diversi](#page-129-0) **[Divertimenti](#page-152-0)** 

Greco: i comandi

Occorre configurare babel con il comando

\usepackage[polutonikogreek,italian]{babel}

L'ultima lingua è quella definita; per passare al greco si può definire il comando

\newcommand{\greco}[1]{ \begin{otherlanguage\*}{polutonikogreek}#1 \end{otherlanguage\*}}

\greco{kal'os k>agaj'oc} καλὸς κἀγαθός

[Alfabeti diversi](#page-129-0) **[Divertimenti](#page-152-0)** 

# Greco: le lettere

La corrispondenza fra lettere digitate e output è fornita dalla seguente tabella:

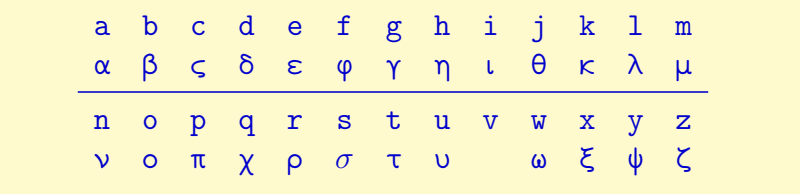

[Alfabeti diversi](#page-129-0) [Divertimenti](#page-152-0)

# Greco: accenti e spiriti

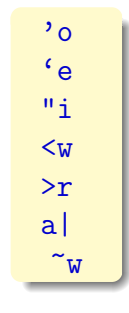

Pietro Donatis [Introduzione a L](#page-0-0)ATEX

[Alfabeti diversi](#page-129-0) [Divertimenti](#page-152-0)

> ό ὲ ϊ ὡ ῤ ᾳ  $\tilde{\omega}$

# Greco: accenti e spiriti

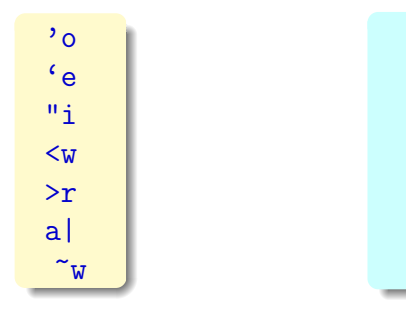

[Alfabeti diversi](#page-129-0) [Divertimenti](#page-152-0)

#### Greco: accenti e spiriti

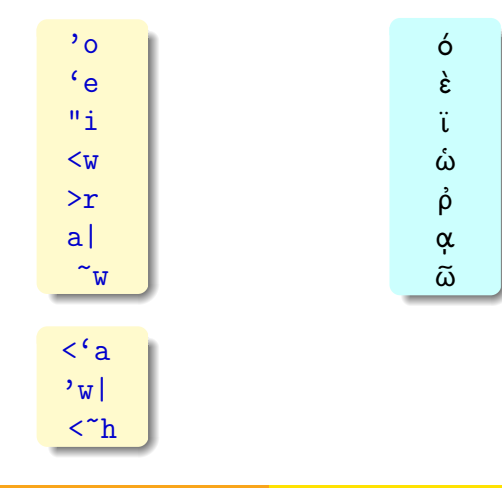

[Alfabeti diversi](#page-129-0) [Divertimenti](#page-152-0)

#### Greco: accenti e spiriti

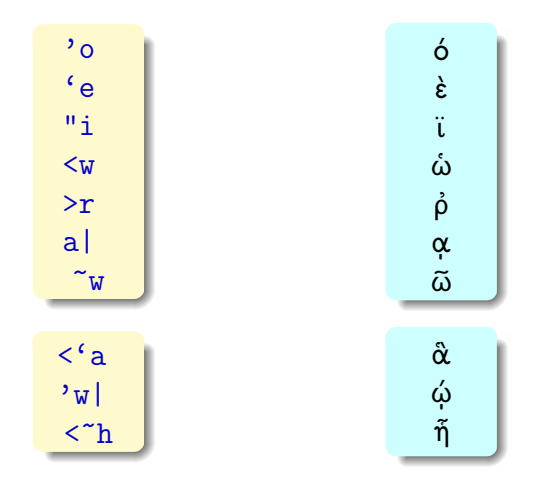

Pietro Donatis [Introduzione a L](#page-0-0)ATEX

[Alfabeti diversi](#page-129-0) **[Divertimenti](#page-152-0)** 

#### Greco: un esempio di output

Omero, Odissea, libro VI, vv. 1–6

῞Ως ὁ μὲν ἐνθα καθεῦδε πολύτλας δῖος ᾿Οδυσσεὺς ὕπνῳ καὶ καμάτῳ ἀρηένος· αὐτὰρ ᾿Αθὴνη βῆ ῥ' ἐς Φαιήκων ἀνδρῶν δῆμόν τε πόλιν τε, οἳ πρὶν μέν ποτε ναῖον ἐν εὐρυχόρῳ ῾Υπερείῃ ἀγχοῦ Κυκλώπων, ἀνδρῶν ὑπερηνορεόντων, οἵ σφεας σινέσκοντο, βίηφι δὲ φέρτεροι ἦσαν

[Alfabeti diversi](#page-129-0) [Divertimenti](#page-152-0)

# Cirillico: comandi

Occorre utilizzare nel preambolo la codifica di caratteri definita da

[Alfabeti diversi](#page-129-0) [Divertimenti](#page-152-0)

# Cirillico: comandi

Occorre utilizzare nel preambolo la codifica di caratteri definita da

\usepackage[OT2,T1]{fontenc}

[Alfabeti diversi](#page-129-0) [Divertimenti](#page-152-0)

# Cirillico: comandi

Occorre utilizzare nel preambolo la codifica di caratteri definita da

\usepackage[OT2,T1]{fontenc}

Conviene quindi definire il comando
[Alfabeti diversi](#page-129-0) [Divertimenti](#page-152-0)

# Cirillico: comandi

Occorre utilizzare nel preambolo la codifica di caratteri definita da

\usepackage[OT2,T1]{fontenc}

Conviene quindi definire il comando

```
\newcommand{\cyr}
{\fontencoding{OT2}
\fontfamily{wncyr}
\selectfont}
```
[Alfabeti diversi](#page-129-0) **[Divertimenti](#page-152-0)** 

# Cirillico: comandi

Occorre utilizzare nel preambolo la codifica di caratteri definita da

\usepackage[OT2,T1]{fontenc}

Conviene quindi definire il comando

```
\newcommand{\cyr}
{\fontencoding{OT2}
\fontfamily{wncyr}
\selectfont}
```
che si usa nel modo seguente

[Alfabeti diversi](#page-129-0) **[Divertimenti](#page-152-0)** 

# Cirillico: comandi

Occorre utilizzare nel preambolo la codifica di caratteri definita da

\usepackage[OT2,T1]{fontenc}

Conviene quindi definire il comando

```
\newcommand{\cyr}
{\fontencoding{OT2}
\fontfamily{wncyr}
\selectfont}
```
che si usa nel modo seguente

\cyr{tovarishch}

[Alfabeti diversi](#page-129-0) **[Divertimenti](#page-152-0)** 

# Cirillico: comandi

Occorre utilizzare nel preambolo la codifica di caratteri definita da

\usepackage[OT2,T1]{fontenc}

Conviene quindi definire il comando

```
\newcommand{\cyr}
{\fontencoding{OT2}
\fontfamily{wncyr}
\selectfont}
```
che si usa nel modo seguente

\cyr{tovarishch} \cyr{tovarishch} \cvarish \cvarishch}

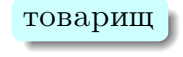

[Alfabeti diversi](#page-129-0) [Divertimenti](#page-152-0)

#### Cirillico: le lettere

La corrispondenza è data dalla tabella:

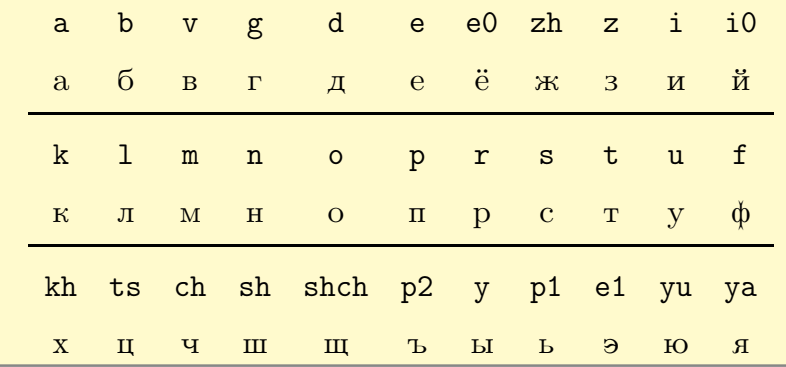

[Alfabeti diversi](#page-129-0) [Divertimenti](#page-152-0)

# COS'ALTRO SI PUÒ FARE Poesia

[Alfabeti diversi](#page-129-0) **[Divertimenti](#page-152-0)** 

### Poesie: il codice

\begin{verse}\poemlines{3} La gloria di colui che tutto move\\ per l'universo penetra e risplende\\ in una parte pi $\vee$ u e meno altrove. $\wedge$ ! Nel ciel che pi\'u della sua luce prende\\ fu' io, e vidi cose che ridire\\ né sa né può chi di là su discende\\! perché appressando sé al suo disire,\\ nostro intelletto si profonda tanto,\\ che dietro la memoria non può ire.\\ \end{verse}

[Alfabeti diversi](#page-129-0) **[Divertimenti](#page-152-0)** 

#### Poesie: il risultato

La gloria di colui che tutto move per l'universo penetra e risplende in una parte piú e meno altrove.  $3<sup>3</sup>$ 

Nel ciel che piú della sua luce prende fu' io, e vidi cose che ridire né sa né può chi di là su discende 6

perché appressando sé al suo disire, nostro intelletto si profonda tanto, che dietro la memoria non può ire. **992 anni 1993 anni 1994** 

[Alfabeti diversi](#page-129-0) **[Divertimenti](#page-152-0)** 

# <span id="page-152-0"></span>ULTERIORI POSSIBILITÀ **Divertimenti**

[Alfabeti diversi](#page-129-0) **[Divertimenti](#page-152-0)** 

### A forma di cuore

Usando il pacchetto shapepar con il comando

\heartpar{testo}

[Alfabeti diversi](#page-129-0) **[Divertimenti](#page-152-0)** 

### A forma di cuore

Usando il pacchetto shapepar con il comando

\heartpar{testo}

È assai diffusa l'opinione secondo cui in amore, come in quasi tutte le attività umane, forse, la forma sia piú importante della sostanza.  $\heartsuit$ 

[Alfabeti diversi](#page-129-0) **[Divertimenti](#page-152-0)** 

# A forma di losanga

Con il comando

\diamondpar{testo}

[Alfabeti diversi](#page-129-0) **[Divertimenti](#page-152-0)** 

# A forma di losanga

Con il comando

\diamondpar{testo}

 $\diamondsuit$ Chi di voi pensa di poter provare a comporre un testo che abbia una forma elegante come questa in Word?  $\Diamond$ Pietro Donatis [Introduzione a L](#page-0-0)ATEX

[Alfabeti diversi](#page-129-0) **[Divertimenti](#page-152-0)** 

# Sudoku

Utilizzando il pacchetto sudoku è possibile costruire molto semplicemente schemi per il popolare gioco di logica numerica.

[Alfabeti diversi](#page-129-0) **[Divertimenti](#page-152-0)** 

#### Sudoku: uno schema facile

```
\begin{sudoku}
|2|5| | |3| |9| |1|.
| |1| | | |4| | | |.
|4| |7| | | |2| |8|.
     | | |5|2| | | | | |.
          | | | | |9|8|1| | |.
| |4| | | |3| | | |.
       | | | |3|6| | |7|2|.
  | |7| | | | | | |3|.
|9| |3| | | |6| |4|.
\end{sudoku}
```
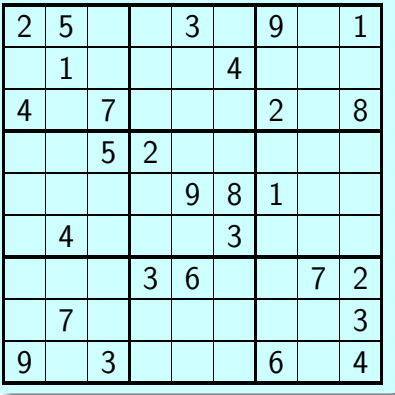

[Alfabeti diversi](#page-129-0) **[Divertimenti](#page-152-0)** 

#### Scrivere musica con LATEX

Si usa il programma musixtex che viene richiamato con il comando

[Alfabeti diversi](#page-129-0) **[Divertimenti](#page-152-0)** 

#### Scrivere musica con **LATEX**

Si usa il programma musixtex che viene richiamato con il comando

\input{musixtex}

[Alfabeti diversi](#page-129-0) **[Divertimenti](#page-152-0)** 

Scrivere musica con **LATEX** 

Si usa il programma musixtex che viene richiamato con il comando

\input{musixtex}

La sintassi è po' complessa e rimando gli interessati al

[Alfabeti diversi](#page-129-0) **[Divertimenti](#page-152-0)** 

Scrivere musica con **LATEX** 

Si usa il programma musixtex che viene richiamato con il comando

\input{musixtex}

La sintassi è po' complessa e rimando gli interessati al

Manuale di musixtex

[http://icking-music-archive.org/software/musixtex/](http://icking-music-archive.org/software/musixtex/musixdoc.pdf) [musixdoc.pdf](http://icking-music-archive.org/software/musixtex/musixdoc.pdf)

[Alfabeti diversi](#page-129-0) **[Divertimenti](#page-152-0)** 

#### Un esempio

Pur non riportando qui il codice sorgente, trovate un esempio delle potenzialità di musixtex

[qui](#page-0-1)

# <span id="page-164-0"></span>PRESENTAZIONI

<span id="page-165-0"></span>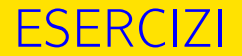

#### Preparare un documento di classe article

**1** in cui vi siano una tabella e una figura;

- **1** in cui vi siano una tabella e una figura;
- <sup>2</sup> in cui si utilizzi un comando che colori di rosso una porzione di testo;

- **1** in cui vi siano una tabella e una figura;
- <sup>2</sup> in cui si utilizzi un comando che colori di rosso una porzione di testo;
- <sup>3</sup> che utilizzi un ambiente che centri un testo scritto in corsivo, lasciando prima uno spazio pari a  $\medspace \mathsf{m}$ edskip e dopo uno spazio pari a \bigskip;

- **1** in cui vi siano una tabella e una figura;
- <sup>2</sup> in cui si utilizzi un comando che colori di rosso una porzione di testo;
- <sup>3</sup> che utilizzi un ambiente che centri un testo scritto in corsivo, lasciando prima uno spazio pari a \medskip e dopo uno spazio pari a \bigskip;
- $\bullet$  in cui sia presente qualche riferimento incrociato;

- **1** in cui vi siano una tabella e una figura;
- <sup>2</sup> in cui si utilizzi un comando che colori di rosso una porzione di testo;
- <sup>3</sup> che utilizzi un ambiente che centri un testo scritto in corsivo, lasciando prima uno spazio pari a \medskip e dopo uno spazio pari a \bigskip;
- $\bullet$  in cui sia presente qualche riferimento incrociato:
- **•** che sia suddiviso in sezioni e sia presente un indice sommario.